## **Primeros pasos en Discord**

*Tutorial*

*Por* David Vaquero*.*

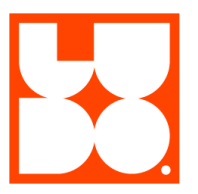

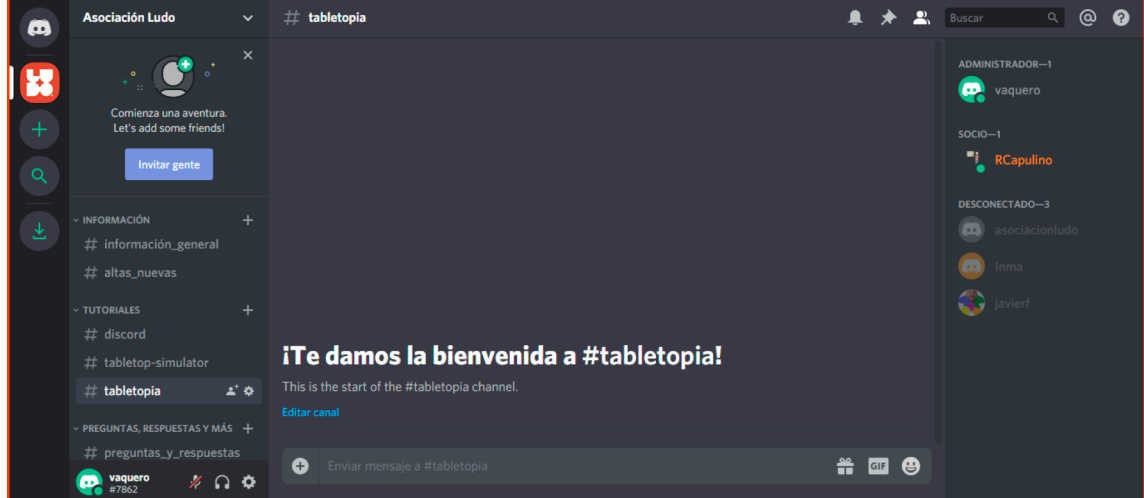

## **LINK DE ACCESO AL CANAL DE LUDO EN DISCORD**: https://discord.gg/dWhvRM7

El link os dirigirá a la página de **Discord**, en la que deberéis registraros de no estar ya dados de alta. En **INFORMACIÓN** tenéis una ayuda para vuestros primeros pasos, y en la parte de **TUTORIALES** información útil para usar **Tabletop Simulator**, entre otros. Se irá añadiendo más información con el tiempo. Podéis utilizar los canales de **preguntas y respuestas** y **charla libre** para hacer lo propio.

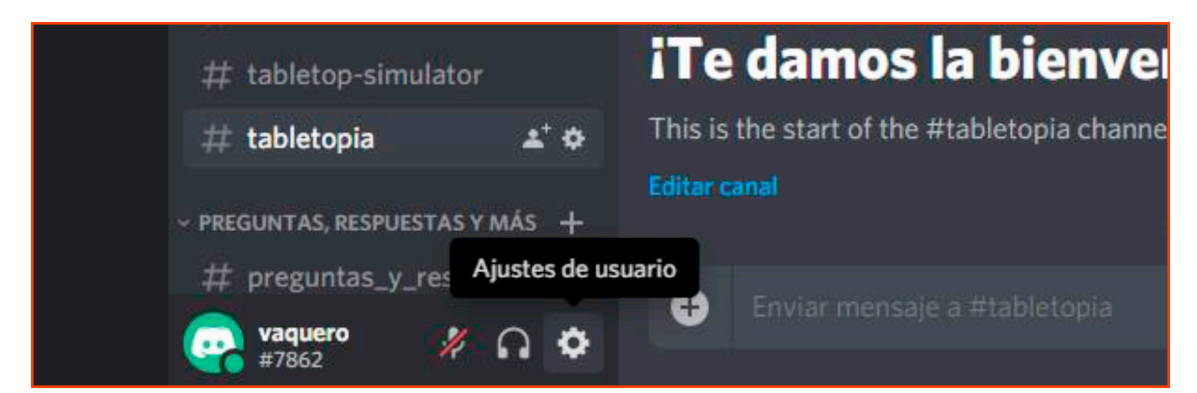

En la parte inferior izquierda aparecerá vuestro usuario junto con los botones de Silenciar (para silenciar vuestro micrófono), Ensordecer (para silenciar vuestros altavoces) y Ajustes de usuario.

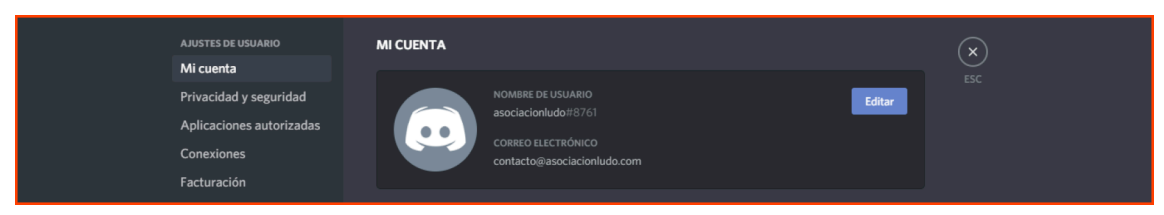

Podréis editar vuestro perfil, añadir un avatar y demás.

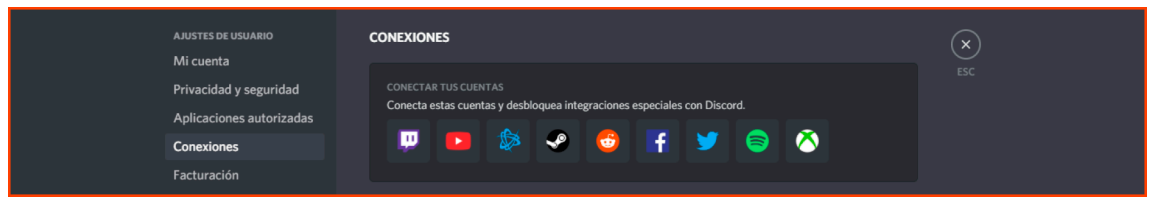

Además, en el apartado Conexiones podéis linkar vuestros perfiles en Discord y Steam; algo interesante si vais a jugar a Tabletop a través de Steam, ya que así aparecerá vuestro nombre dentro de la plataforma.